## LAB-3 Preliminary

Please follow the instructions in the document and mail your pdf-files to the TA of your section

artunsel@gmail.com,

## [karahanmehmet13@gmail.com](mailto:karahanmehmet13@gmail.com)

Please name your pdf files as in the given example file:

Mehmet-Ali-Demir-111211102-lab-1-preliminary-G-3.pdf

Mehmet-Ali-Demir-111211102-lab-1-labreport-G-3.pdf

ALSO STATE YOUR SECTION in the E-MAIL, [there are 3 sections]

section-1 TA: Mehmet Karahan,

section-2 TA: Mehmet Karahan,

section-3 TA: Artun Sel.

PLEASE READ "Important Rules" section at the end of this document before submitting your document.

THE DEADLINE: Friday, November 4, 2022, 20:00.

WARNING: Any work submitted at any time within the first 24 hours following the published submission deadline will receive a penalty of 10% of the maximum amount of marks available. Any work submitted at any time between 24 hours and up to 48 hours late will receive a deduction of 20% of the marks available.

# Contents

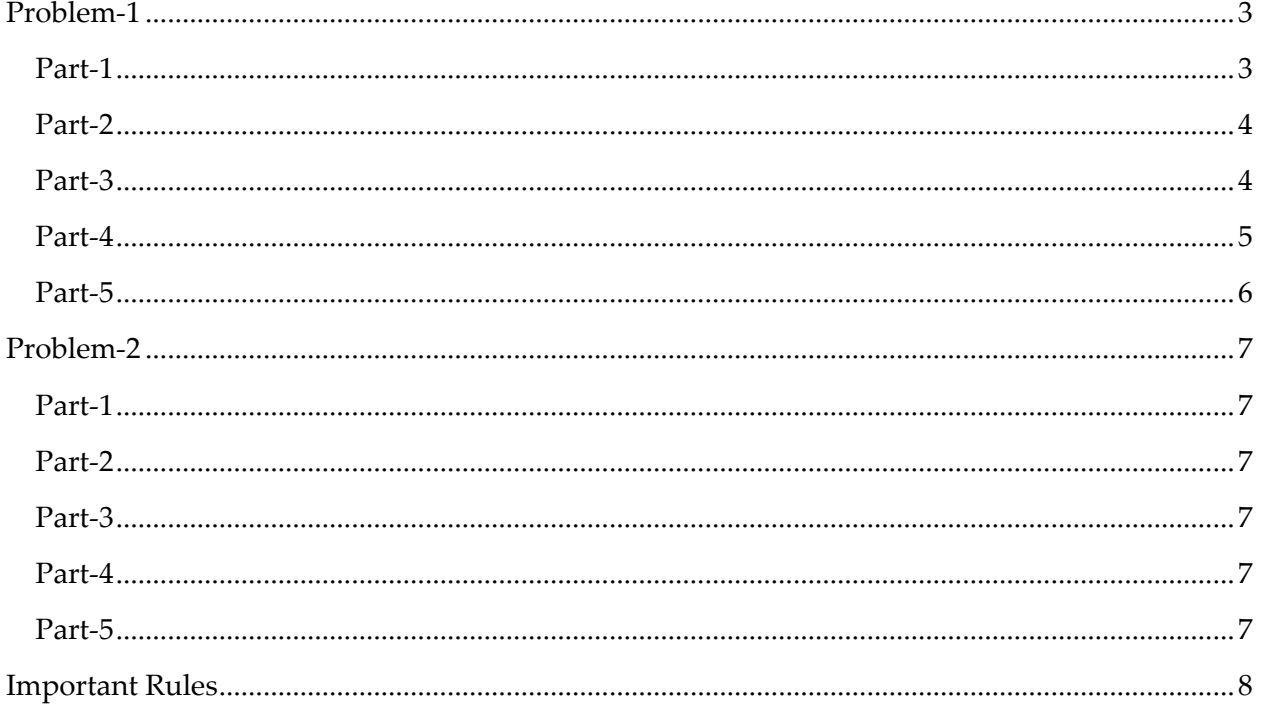

#### <span id="page-2-0"></span>Problem-1

[This problem is given as an example. Analyze this problem then try to solve Problem-2.] For a given control system whose block diagram is given as

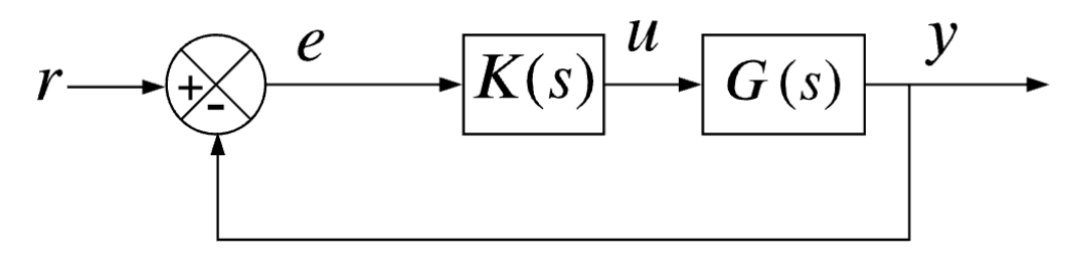

Figure 1: Block Diagram

Table 1: The block terms

| plant | Controller | Open-loop | Closed-loop            | Reference-to-Error |
|-------|------------|-----------|------------------------|--------------------|
|       |            |           |                        |                    |
| —     | $K = k_1$  | $= GK$    | $\mathbf{u}$<br>$+11r$ | m<br>1er           |

## <span id="page-2-1"></span>Part-1

Find the  $\overline{L}$  (open-loop transfer function) expression dependent on k1 and k2.

[you can use matlab-symbolic-toolbox to obtain the expression]

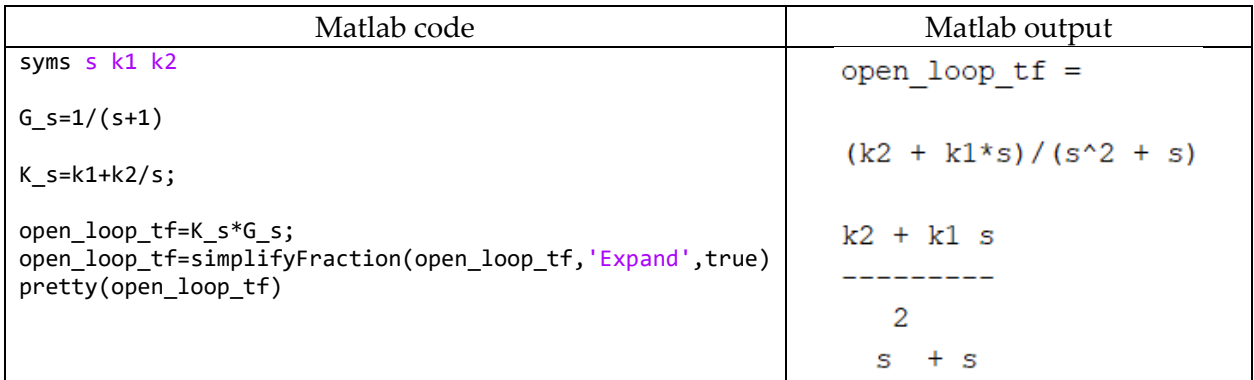

[Note: "simplify" is a matlab-command to simplify the symbolic expression]

[Note: "simplifyFraction" is a matlab-command to simplify the fractional symbolic expression]

[Note: "pretty" is a matlab-command to display the symbolic expression in a way that is easy to read]

Using this matlab script, it can be seen that

$$
L = \frac{s[k_1] + [k_2]}{s^2[1] + s[1]}
$$

<span id="page-3-0"></span>Part-2

Find the  $\boxed{T_{yr}}$  (closed-loop transfer function) expression dependent on k1 and k2.

[you can use matlab-symbolic-toolbox to obtain the expression]

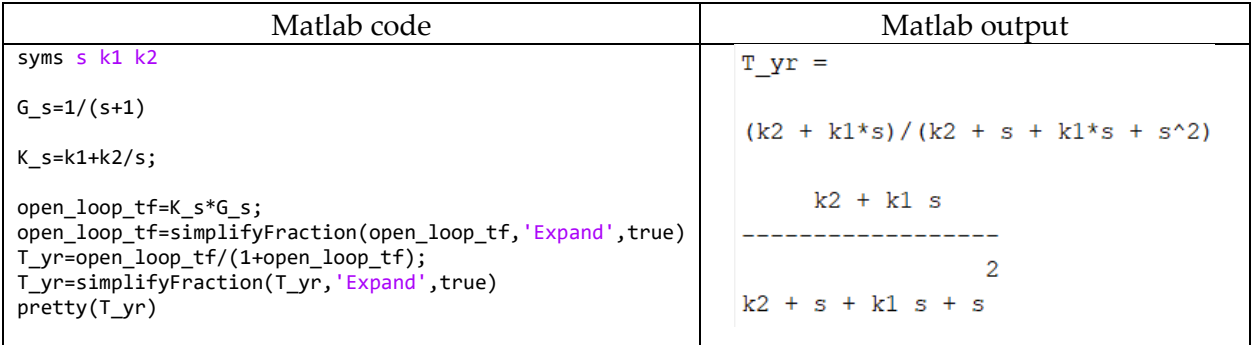

Using this matlab script it can be seen that

$$
T_{yr} = \frac{s[k_1] + [k_2]}{s^2[1] + s[k_1 + 1] + [k_2]}
$$

#### <span id="page-3-1"></span>Part-3

Find the  $\overline{|T_{er}|}$  (reference-to-error transfer function) expression dependent on k1 and k2. [you can use matlab-symbolic-toolbox to obtain the expression]

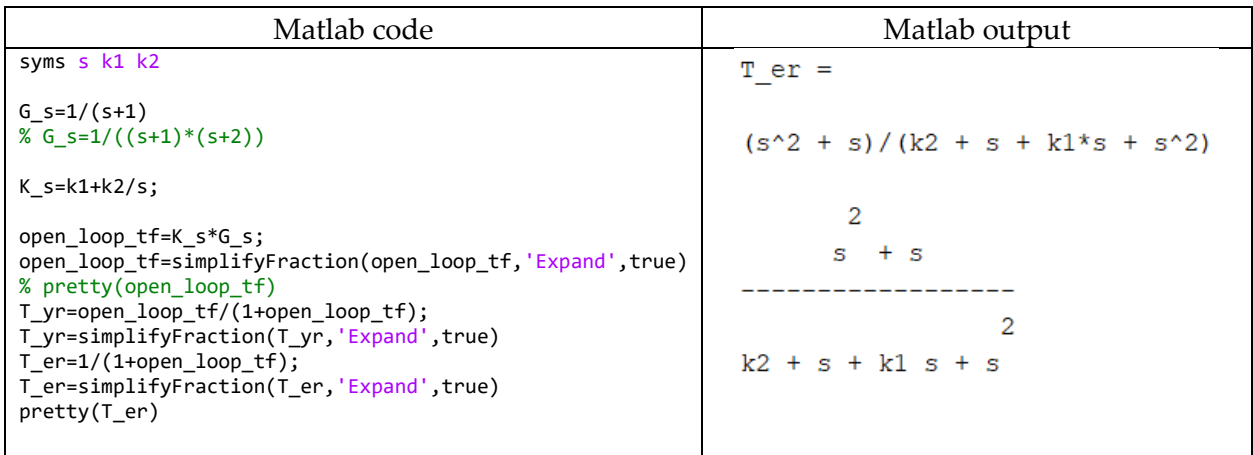

Using this matlab script it can be seen that

$$
T_{er} = \frac{s^2[1] + s[1]}{s^2[1] + s[k_1 + 1] + [k_2]}
$$

## <span id="page-4-0"></span>Part-4

Find a k1 and k2 such that  $|T_{vr}|$  is stable.

[you can generate random k1 and k2 values and then check the stability of the  $\overline{T_{vr}}$  system using "isstable" matlab command, or the roots of the characteristic Equation]

```
Matlab code
syms s k1 k2
G_s = 1/(s+1)K s=k1+k2/s;open_loop_tf=K_s*G_s;
open_loop_tf=simplifyFraction(open_loop_tf,'Expand',true)
T yr=open loop tf/(1+open loop tf);
T_yr=simplifyFraction(T_yr,'Expand',true)
T er=1/(1+open loop tf);
T_er=simplifyFraction(T_er,'Expand',true)
[Num1,Den1] = numden(T yr) % "numden" fcn gets the numerator and denominator of a
%given rational-function
% [C,T] = coefficients(p,vars)[Coeffs1,Term1] = coeffs(Den1,s)
while(true)
    % stay in this loop till u find a (k1,k2) values s.t. closed-loop is stable
   k1_val = randi([-10,10],1,1) % pick a random integer between [-10,10]k2_val = randi([-10,10],1,1) % pick a random integer between [-10,10] % Coeffs1_val=subs(Coeffs1,{k1,k2}, {1,2}) % subs 1 for k1, subs 2 for k2
   Coeffs1_val=subs(Coeffs1,{k1,k2}, {k1_val,k2_val})
    % subs k1_val for k1, subs k2_val for k2
    Coeffs1_val=double(Coeffs1_val)
    % "Coeffs1_val" is "sym" type, to make it "double" use double() fcn
   roots 1=roots(Coeffs1 val)
    % compute the roots of the "Characteristic equation",
    % use the coefficients of the "characteristic polynomial"
    if all(real(roots 1)<0)
         disp('stable closed-loop dynamics');
         k1_val
        k2_val
         break;
     else
         disp('unstable closed-loop dynamics');
    end
end
                                 Matlab code outputk1 val =
                                            k2 val =
                                   7
                                                 8
```

```
Note: in this given matlab script the matlab-commands you may not be familiar with are 
listed as
```
- 1) simplifyFraction
- 2) numden
- 3) coeffs
- 4) randi
- 5) subs
- 6) double
- 7) roots
- 8) all
- 9) real

## <span id="page-5-0"></span>Part-5

For the k1 and k2 values that you determined in the previous part, plot the frequency response for  $|T_{er}|$ . [you can use "bode" matlab command to obtain a frequency response]

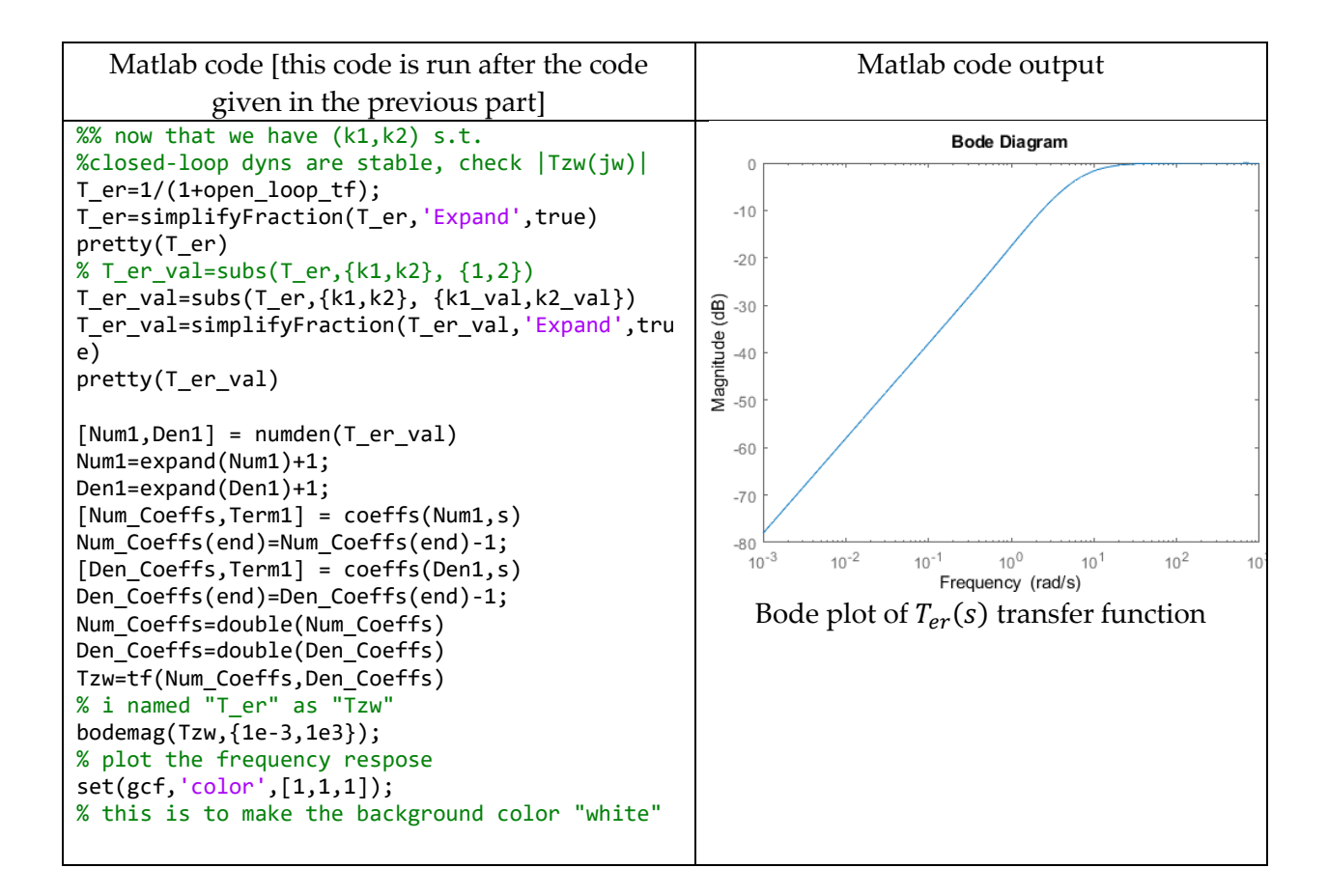

## <span id="page-6-0"></span>Problem-2

For a given control system whose block diagram is given as

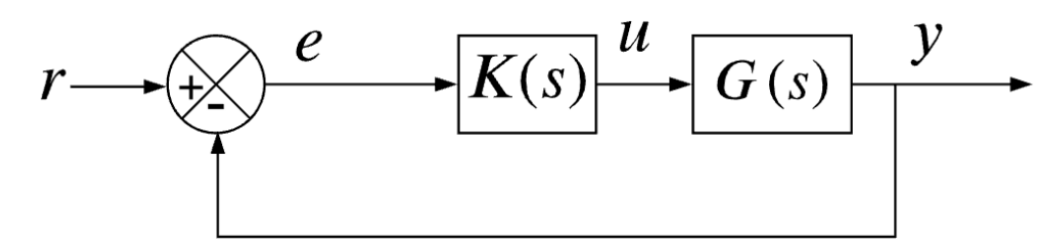

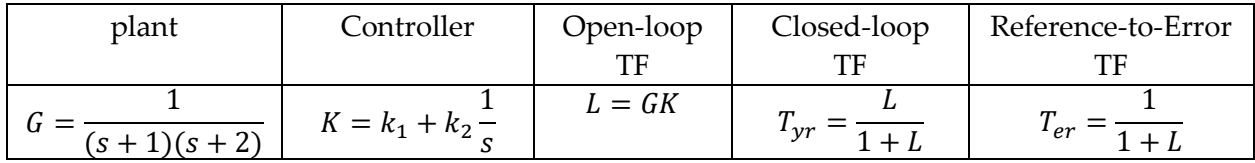

## <span id="page-6-1"></span>Part-1

Find the  $\overline{L}$  (open-loop transfer function) expression dependent on k1 and k2. [you can use matlab-symbolic-toolbox to obtain the expression]

## <span id="page-6-2"></span>Part-2

Find the  $\boxed{T_{yr}}$  (closed-loop transfer function) expression dependent on k1 and k2. [you can use matlab-symbolic-toolbox to obtain the expression]

## <span id="page-6-3"></span>Part-3

Find the  $\boxed{T_{er}}$  (reference-to-error transfer function) expression dependent on k1 and k2. [you can use matlab-symbolic-toolbox to obtain the expression]

## <span id="page-6-4"></span>Part-4

Find a k1 and k2 such that  $\boxed{T_{yr}}$  is stable. [you can generate random k1 and k2 values and then check the stability of the  $\boxed{T_{yr}}$  system using "isstable" matlab command]

## <span id="page-6-5"></span>Part-5

For the k1 and k2 values that you determined in the previous part, plot the frequency response for  $\overline{T_{er}}$ . [you can use "bode" matlab command to obtain a frequency response]

# <span id="page-7-0"></span>Important Rules

The following is the list of the rules that must be followed. The failure of following the rules listed below will be resulted in point-deduction as stated in the table.

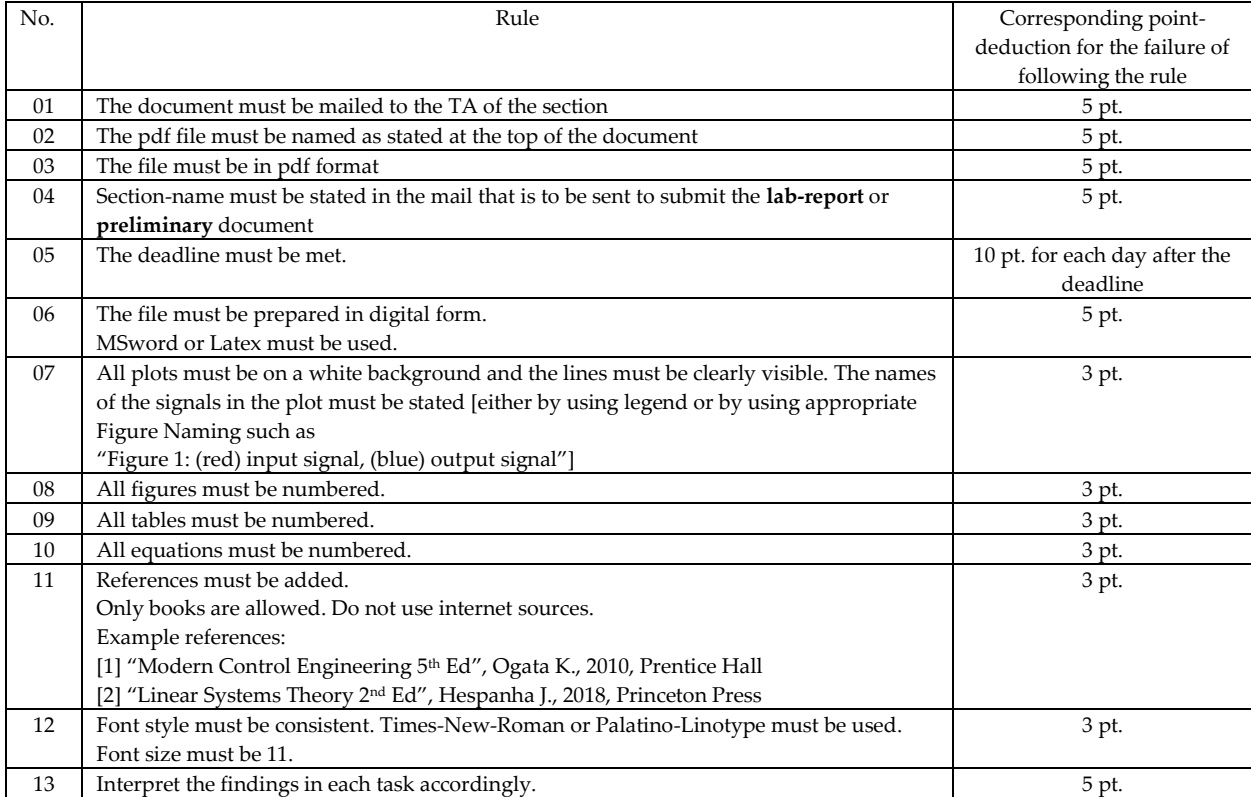